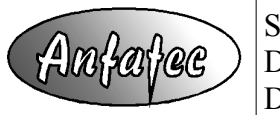

Supplier: Anfatec Instruments AG, Melanchthonstr. 28, 08606 Oelsnitz Device: Scanning Probe Controlling System -- SXM-Software Document: **Language Description**

## **Script Language description**

## **General Syntax**

The general style is Pascal:

- ✗ There is no case sensitivity.
- ✗ The program starts with **begin** and stops at **end.**.
- ✗ **( )** brackets are used in mathematical formulas.
- ✗ Strings are enclosed in **' '** ( **" "** is also working).
- ✗ Decimal separator for floating point numbers is a point: "**.**".
- ✗ Each command is completed with a semicolon: "**;**".
- ✗ Available mathematical operations: **+ \* / ^ e**
- ✗ Available relational operations: **= > < <>**

## **Variables & Assignments**

Variables are single characters only. The data format of all variables is real. Predefined variables are: **USER1** and **USER2** as well as **Ch** as result of GetChannel. **Example for variable usage:**  $A := A + 1.2$ 

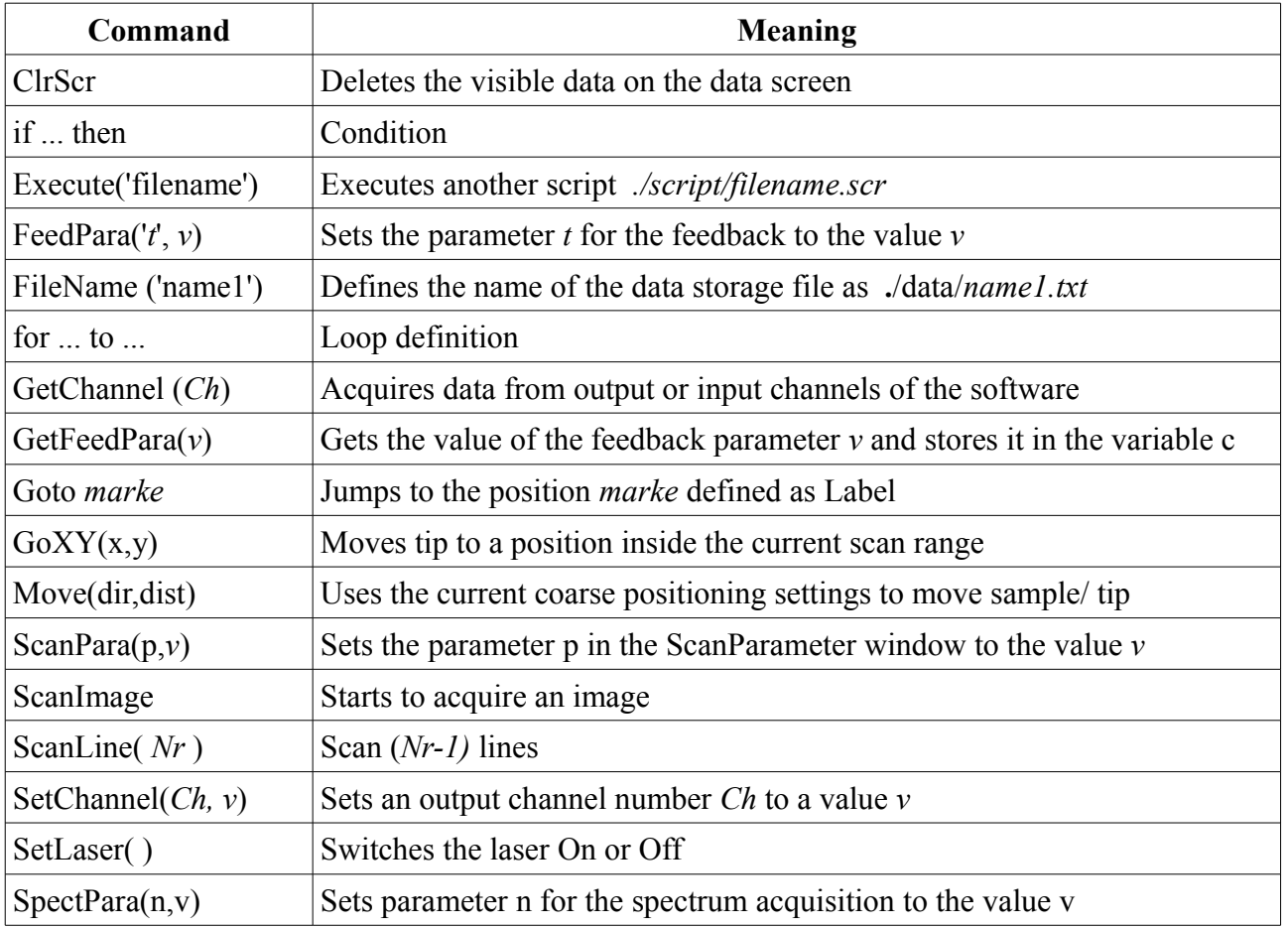

## **Command Overview**

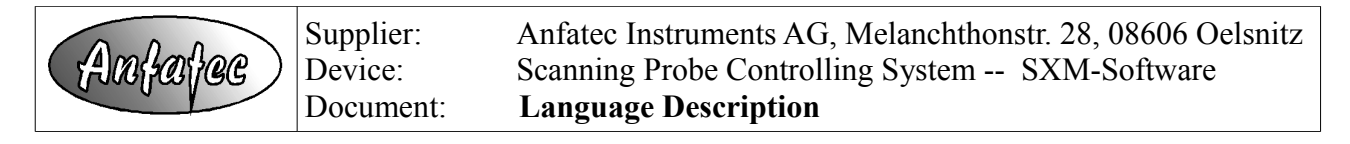

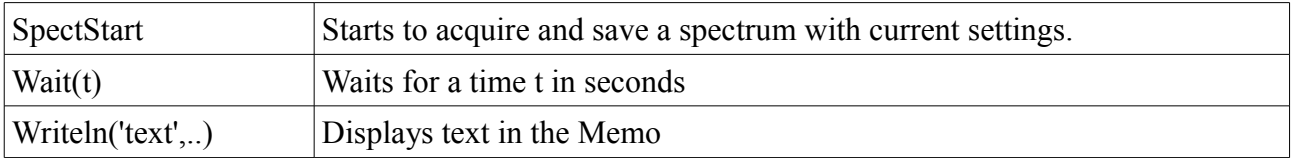

## **Commands (alphabetical)**

#### **ClrSrc**

deletes all visible data and spectra on the memo. **Example: ClrSrc;**

**if** *condition* **then** *command*

Evaluation of conditions. ELSE is not supported. **Example:** if  $(c < -160)$  then writeln('Channel  $X = '$ , c);

#### **Execute (scriptfilename)**

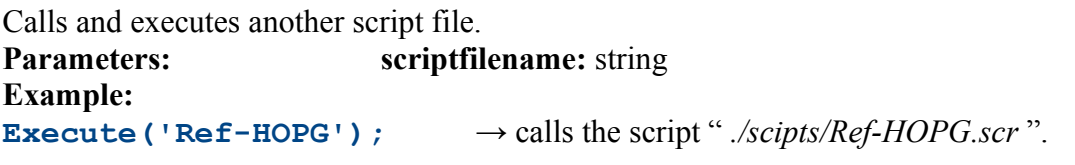

**FeedPara ('***type***',** *value***)**

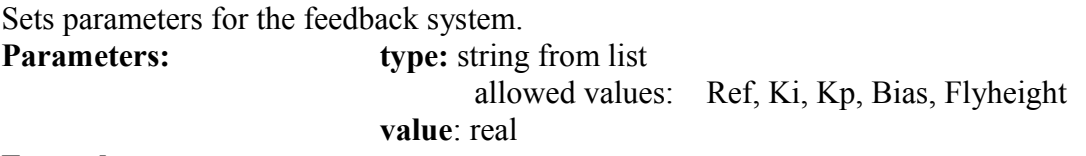

#### **Example:**

**FeedPara ('Ki', 100)**;  $\rightarrow$  sets Ki in the parameter window to 100

#### **FileName (YourFileName)**

defines a file name for the log file, which collects all data during one script run.

If no file name is defined in the script, the system writes its messages into a file *NoName.txt*. With each run of the script, old data in NoName.txt are deleted.

If a file name is defined, the file name given by the user is extended automatically by the system with a number representing current date and time (date-time-string), so that the log file is *YourName\_DateTime.txt*. Thus, the user does not need to rename its file in the script for every run. **Parameters: YourFileName :** string → file is *./data/YourFileName\_DateTime.txt*

**Example: FileName ('t3');**  $\rightarrow$  the data are written to *./data/t3\_xxxxxxx.txt* 

#### **for** *start counter* **to stop counter do begin** *command(s) end;*

Loop definition based on an integer counter. The commands **do begin** and **end** are always required, even if there is one program line in between, only.

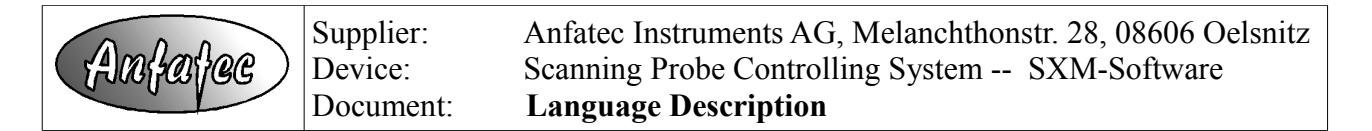

**Example** (measures 20 points along a line in x-direction):

**X:=100; for i:=1 to 20 do begin Move('CX',X); end;**

#### **GetFeedPara ('***type***')**

Sets parameters for the feedback system.

**Parameters: type:** string from list of values: Ref, Ki, Kp, Bias, Flyheight **result**: real number stored in the variable c

**Example: GetFeedPara('Ki'); Writeln(c); → writes the value of Ki on the screen**

#### **GetChannel(***channelnumber***)**

Acquires the data of one A/D input channel and stores them in the variable "c".

#### **Parameters: channelnumber:** integer

For the A/D-Channels, the channel number is assigned as Port in the Scale-Window as Port. Here, "32" stands for the AD1-channel  $(=$  "T-B"). To get data from the D/A-channels, one choses negative channel numbers. E.g, "0" equals the channel "Z" and "-1" the channel "Bias". Channel "9" is used for the digital I/O's.

**Example: GetChannel (32)**;  $\rightarrow$  reads the input data of the channel AD1

#### **Goto** *marke*

Allows to jump to a *marke*. It requires:

- the definition of a label with a **LABEL** statement
- a **Goto** command followed by the labels name
- $\bullet$  the label followed by a colon

Labels always start with a character..

```
Example:
LABEL foo, exit;
begin
foo:
 GetChannel(32);
  if c > 1000 then Goto foo;
exit: writeln('Done.');
end.
```
#### **GoXY (***x\_rel, y\_rel***)**

Moves the tip to the relative positions "x-rel" and "y\_rel" inside the currently given scan range. The upper left corner of the image equals  $(0,0)$ , while the lower right corner is  $(1,1)$ .

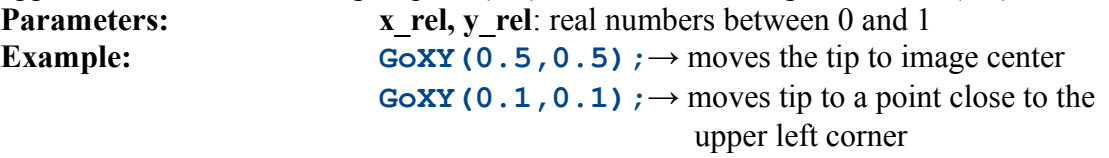

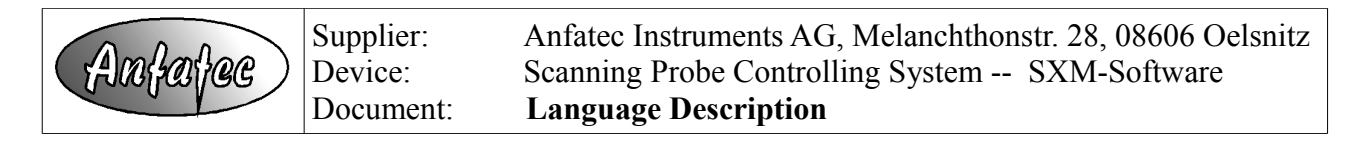

#### **Move ('direction***', distance***)**

Allows to operate the coarse positioning system, to set the center position for whole images and to address the functions behind the approach button and retract button in the parameter window. Latter are addressed by their number in the item list, that appears with the right mouse button.

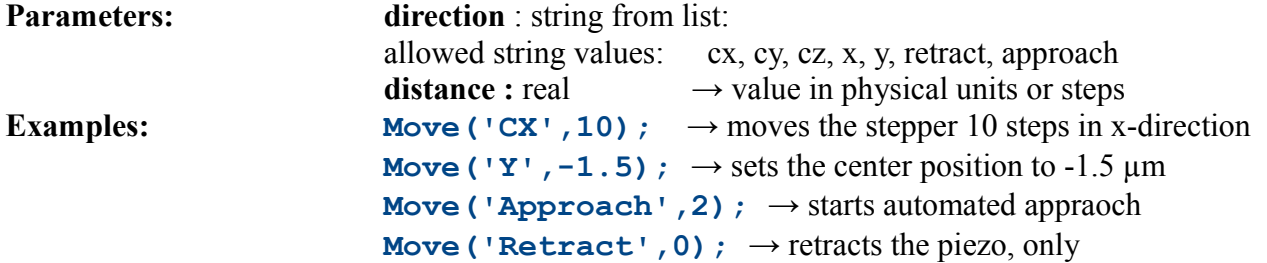

#### **ScanPara ('***type',value***)**

allows to set scan parameters in the window "Parameter". With the type 'Autosave', the knob 'Autosave' for the image acquisition is toggled.

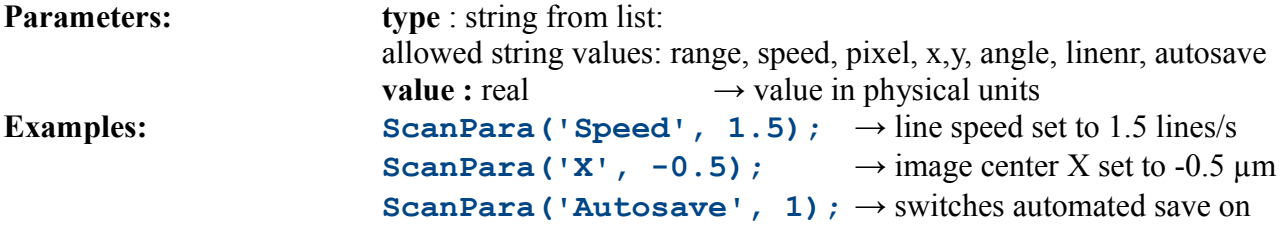

#### **ScanImage**

Starts the acquisition of an image. When two or more images needs to be acquired, one has to repeat this command.

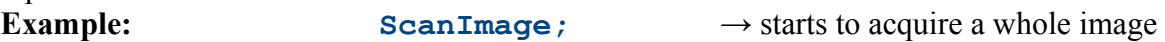

#### **ScanLine (Number)**

Starts the scan of (Number-1) lines with the current settings. If the scan mode is "2D", it starts to scan a number of lines in an image at the current scan position. If the scan mode is "1D" and "cont. on restart" is off, it scans the  $1<sup>st</sup>$  line of an image. In "1D" with "cont. on restart" off, it scans the same line (number-1) times at the current position. **Example: StartLine(10);**  $\rightarrow$  starts to acquire 9 lines with the current

settings

#### **SetLaser(***value***)**

Switches the laser on or off.

**Example: SetLaser(0); Wait(1); SetLaser(1);**   $\rightarrow$  switches the laser off for 1 second

#### **SpectPara (***number***,** *value***)**

allows to set scan parameters in the window "spectroscopy". With the type 'Autosave', the knob

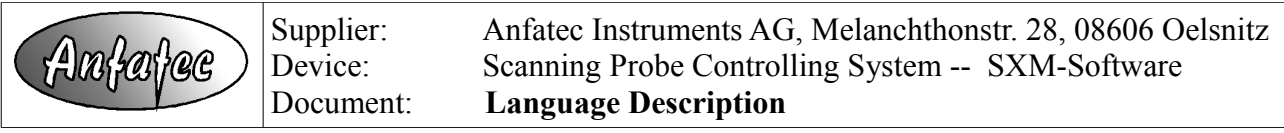

'Autosave' in the spectroscopy window is toggled. When data are saved automatically, they are saved numbered in the directory ./data/.. In order to find out which data equal which setting, the complete path of the saved file is written into the log file (*NoName.txt* or *YourName\_DateTime.txt*). **Parameters: number** : integer or string  $\rightarrow$  number/name of the parameter

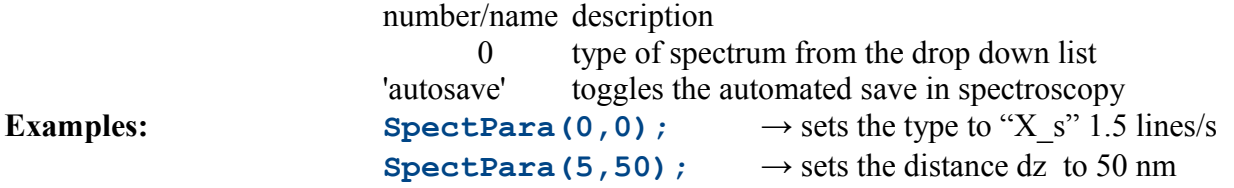

#### **SpectStart**

Starts a spectroscopy data acquisition with the current settings. **Example: SpectStart**; → starts a spectrum with current settings

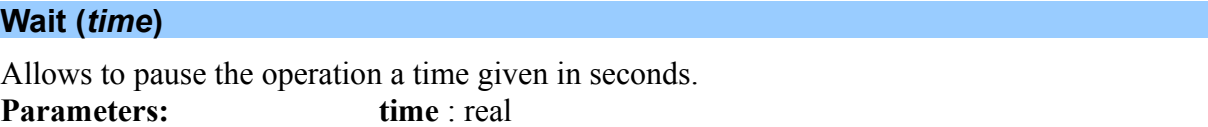

**Example: Wait(1.5);**  $\rightarrow$  waits for 1.5 seconds

# **Writeln ('***text1', variable, 'text2', variable2 ...***)**

Allows to write additional information in the memo and to the log file (*NoName.txt* or *YourName\_DateTime.txt*) simultaneously. In the brackets, a series of strings, variables and numbers can be written, which are separated by commas. Strings should be enclosed in **' '**.

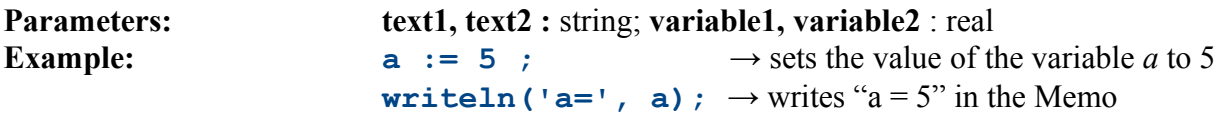

## **Example programs**

## **Scan a set of images with different sizes**

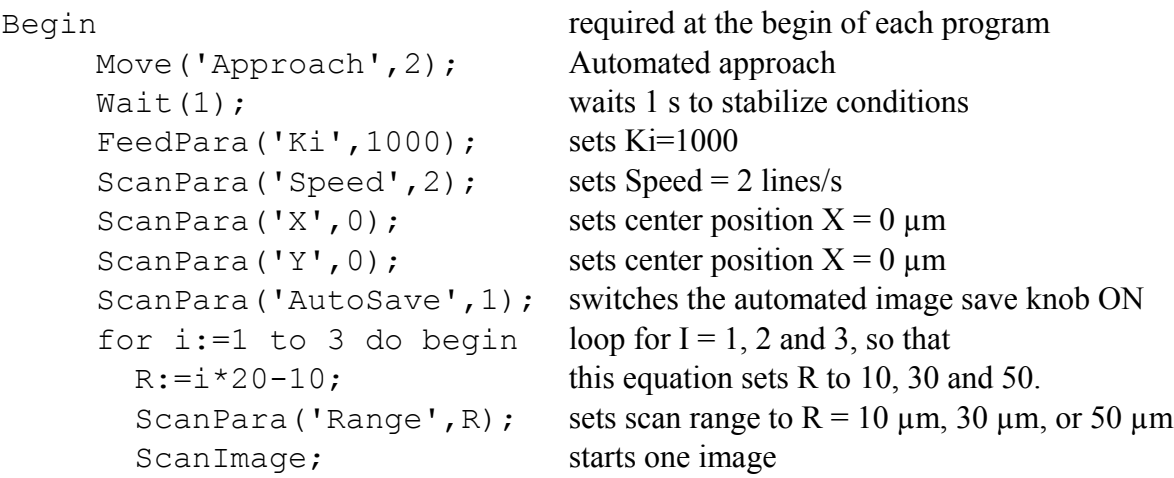

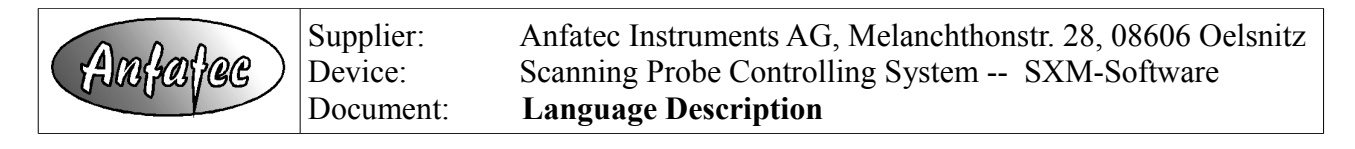

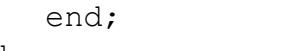

end of loop. end. end.

## **Data acquisition with Stop at a certain condition**

this program exits, if the input channel AD1 is > 1000.

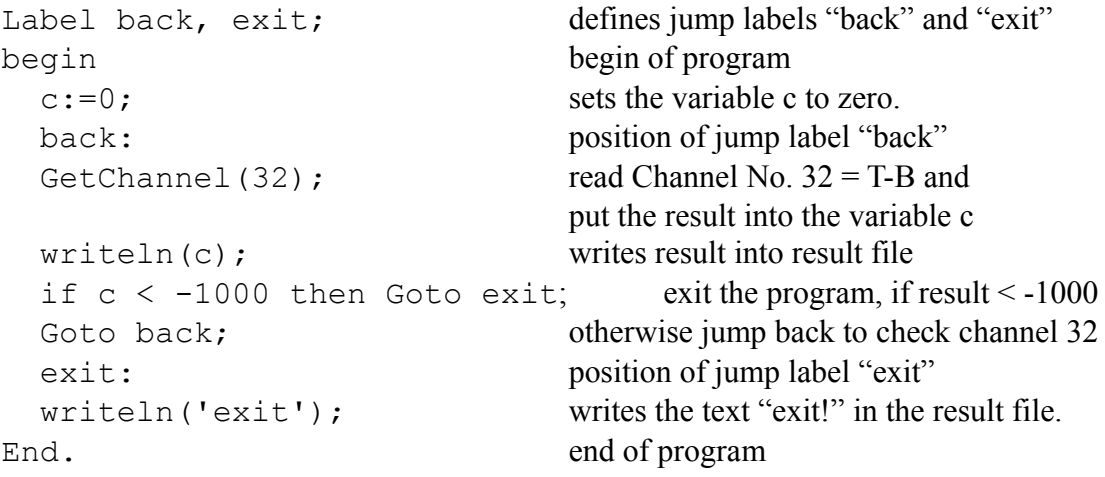